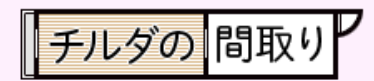

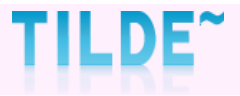

## メッセージの確認方法

||チルダの 問取り

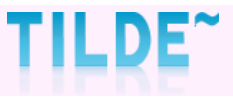

### ①マイページにログインする

マイページ→ [http://mad.tilde.jp](http://mad.tilde.jp/) ★ブックマークしていただくと便利です。

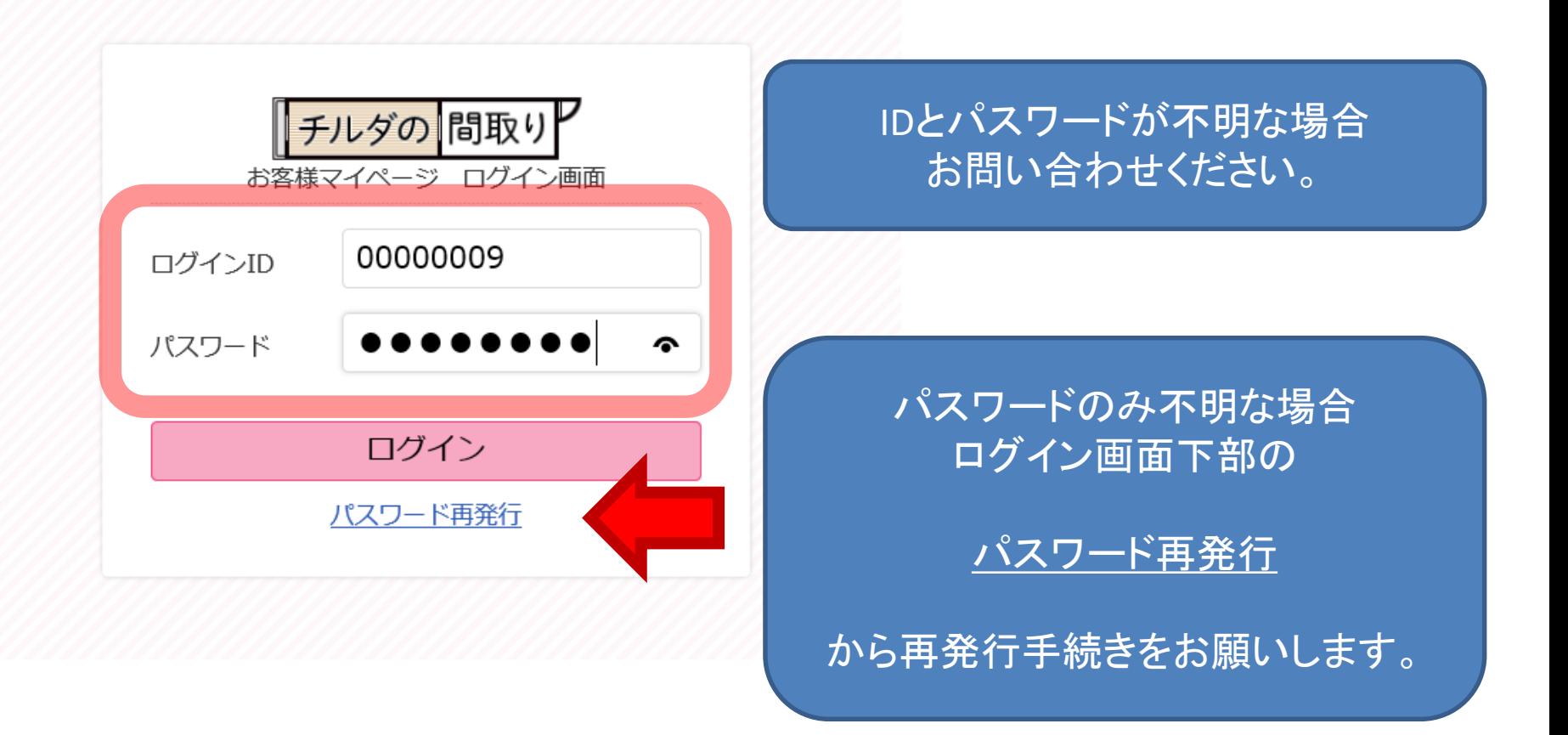

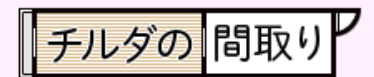

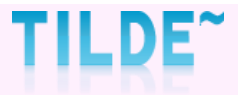

# ■<del>チルダの問取り<sup>P</sup><br>②マイページTOP ●お知らせ を確認</del>

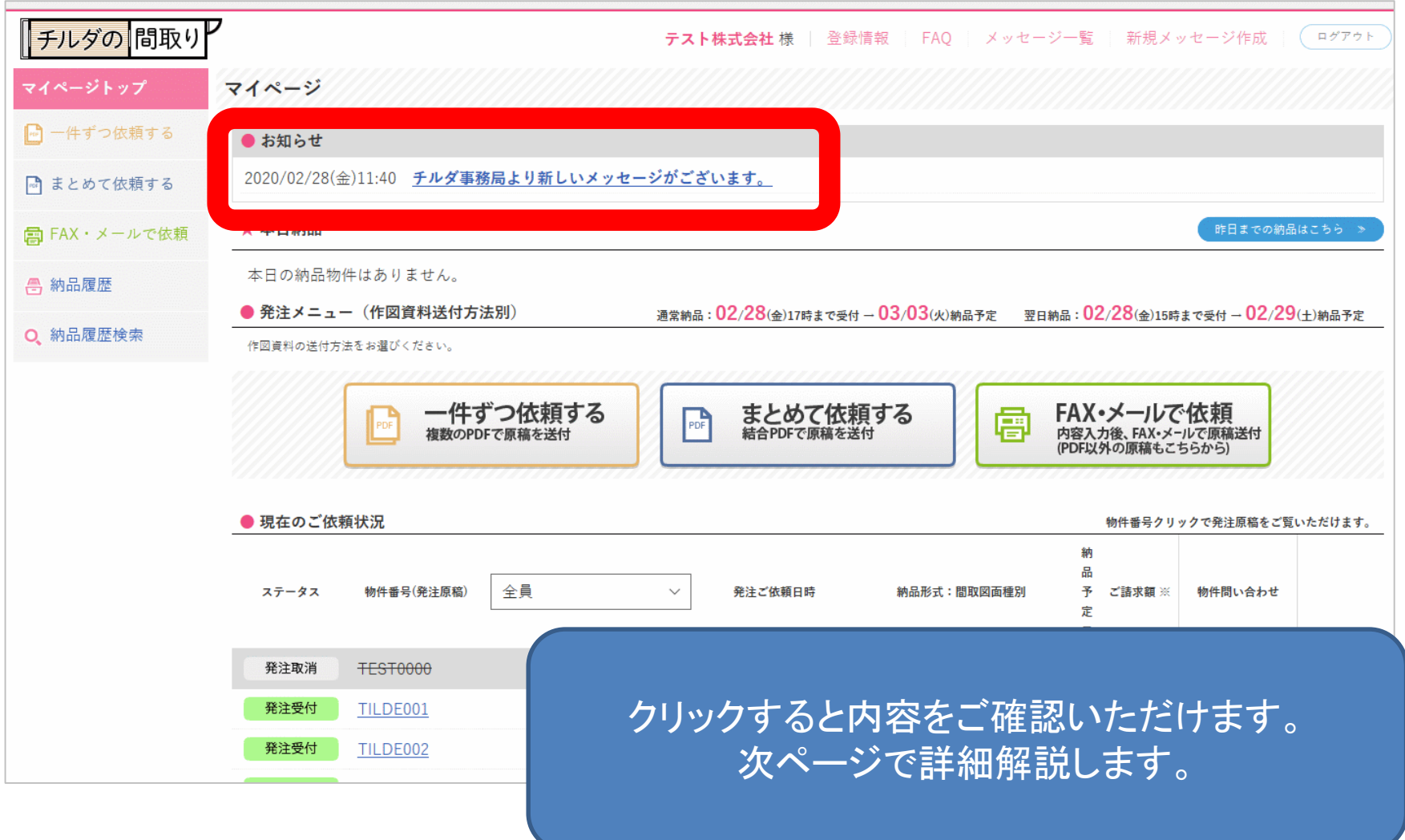

| チルダの 問取り

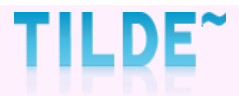

### ③内容を確認し、返信する。

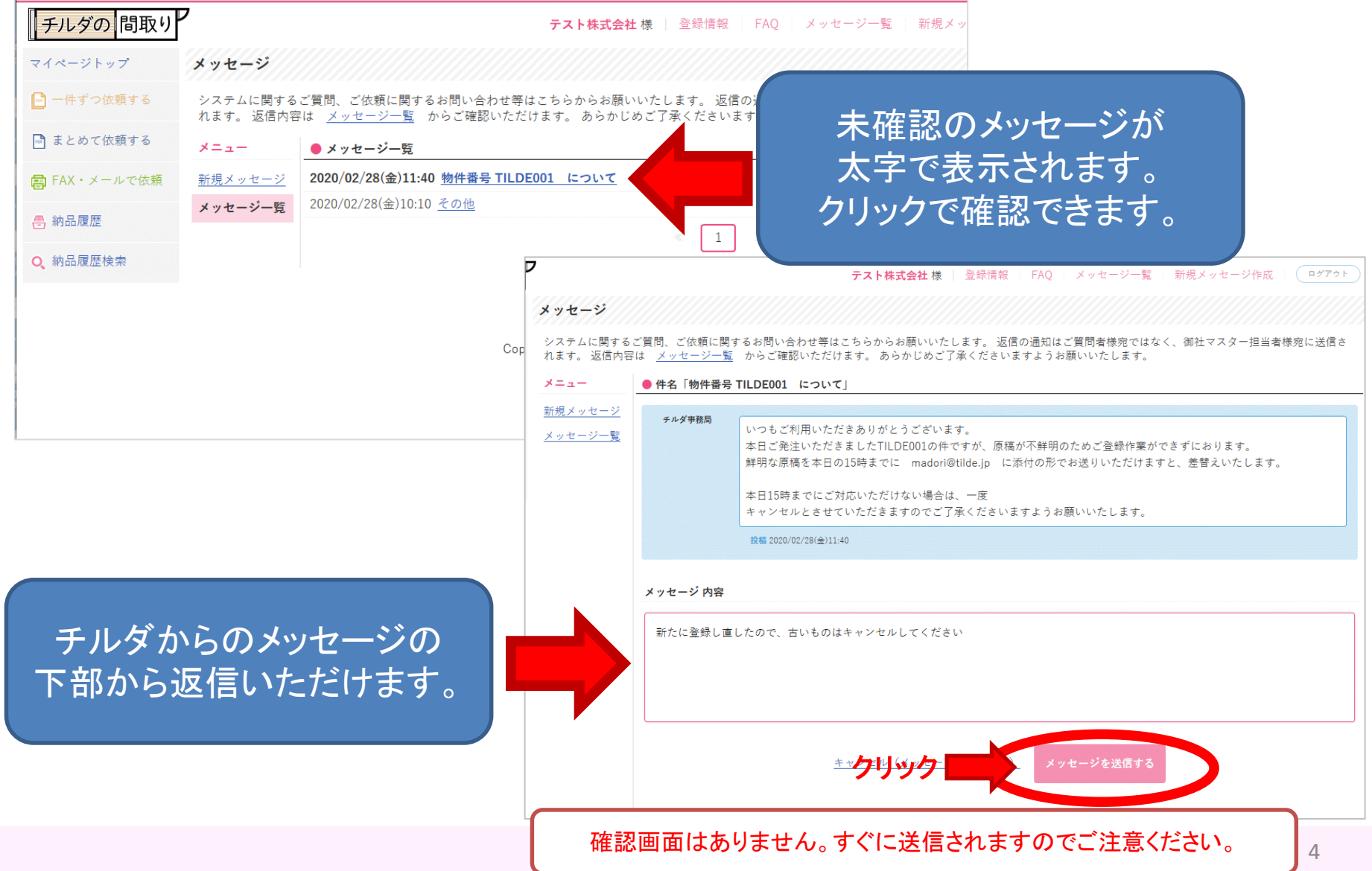

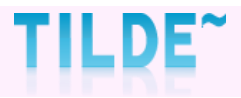

# <del>『チルダの</del>間取り<sup>』</sup><br>42メッセージの履歴が残ります。

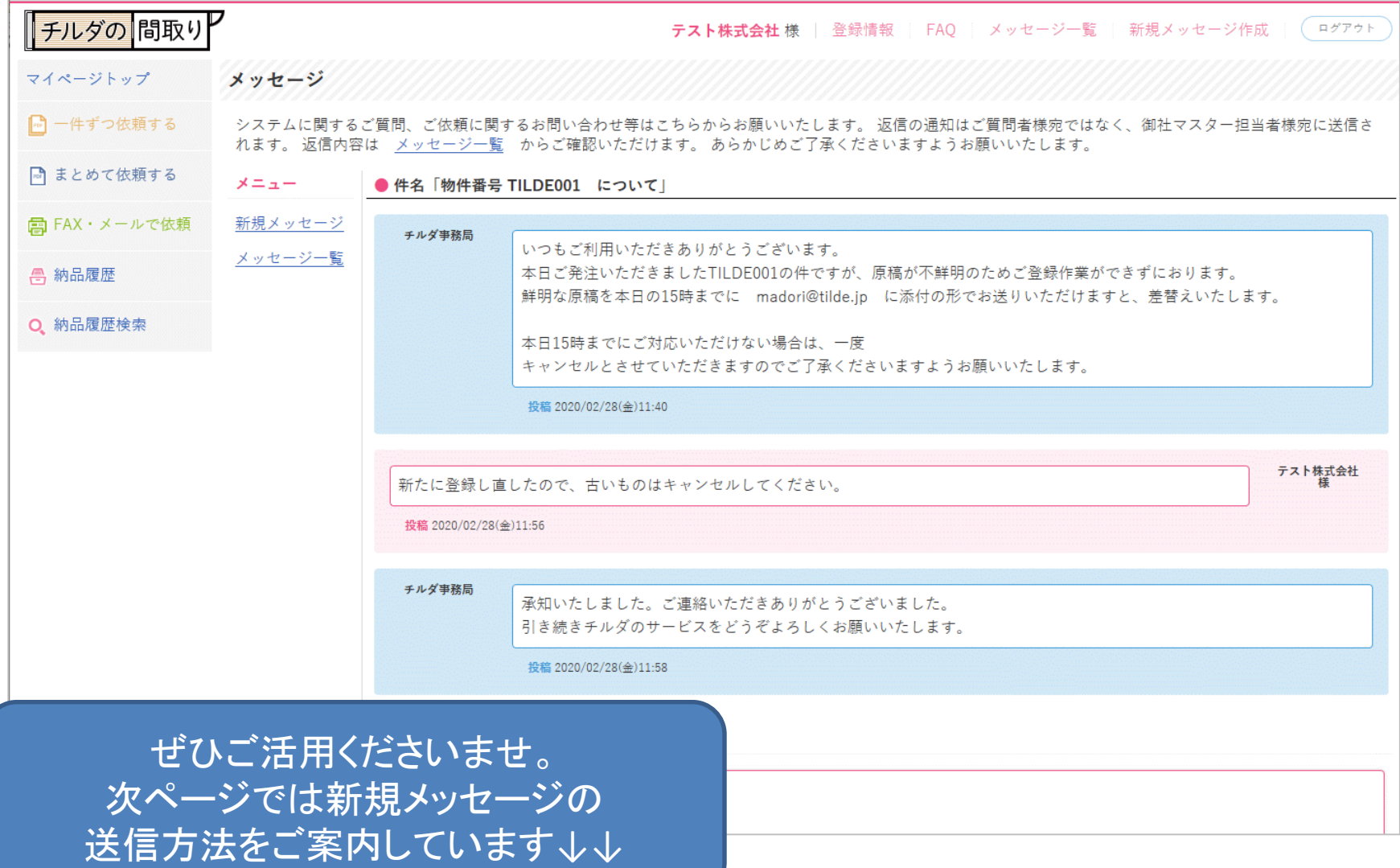

「チルダの問取り

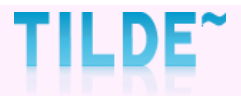

### ●新規メッセージをお送りいただけます。

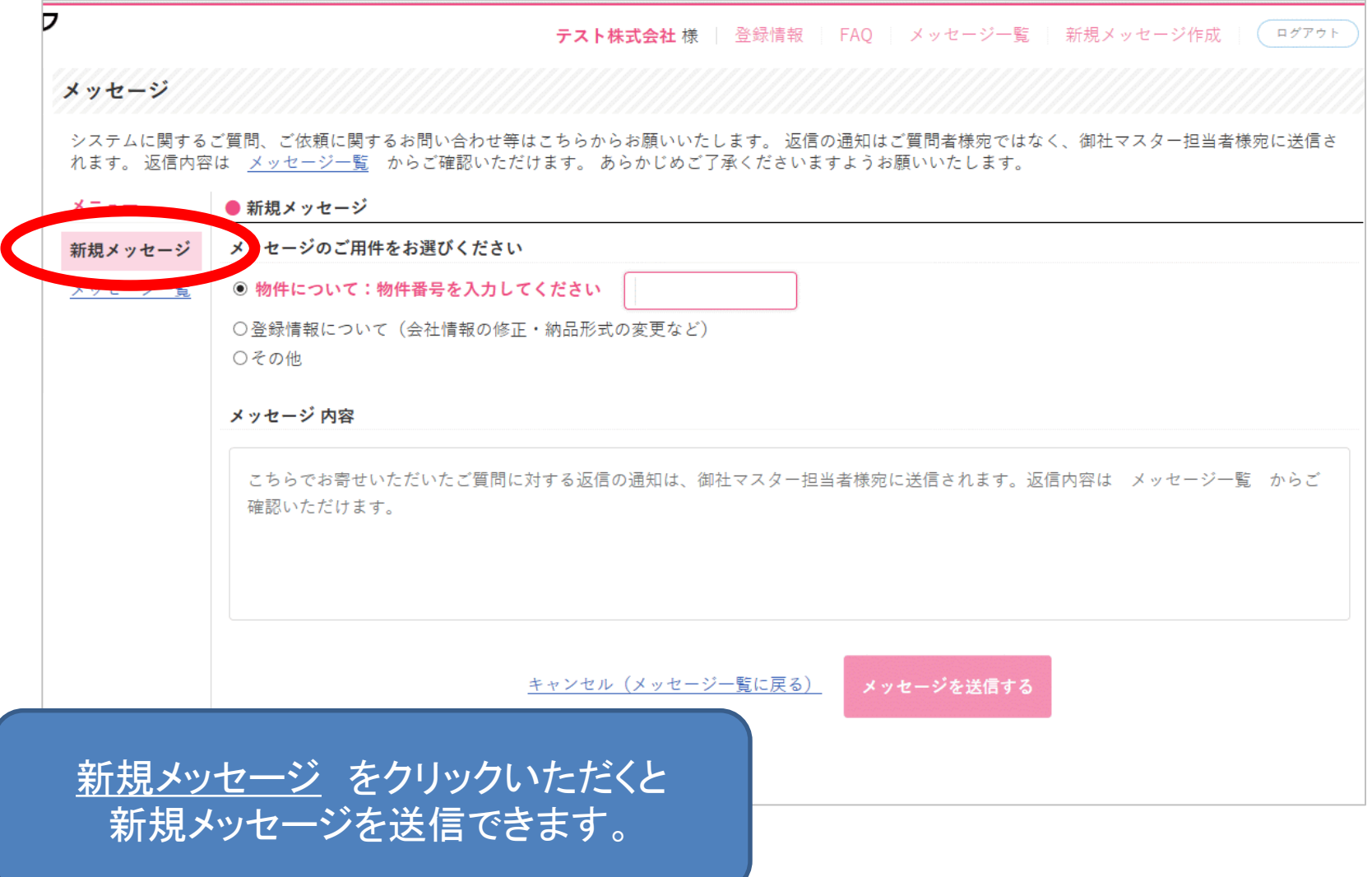